## 操作マニュアル

## (児童用)

## pepper

(参照) [ROBOT](https://education.lego.com/ja-jp/support/wedo-2/getting-started) Programming

## Robo Blocksの操作方法

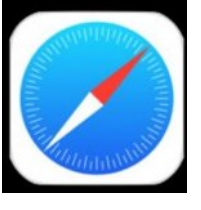

Safariを起動し、 「Robo Blocks」の ページを開く。

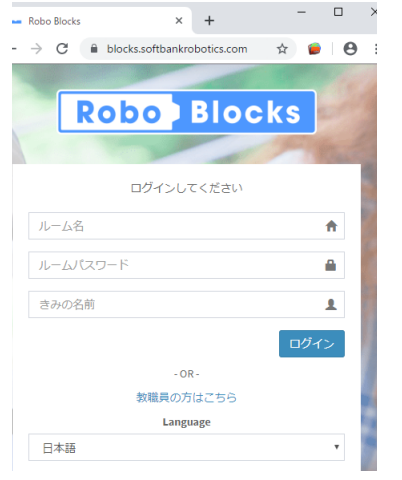

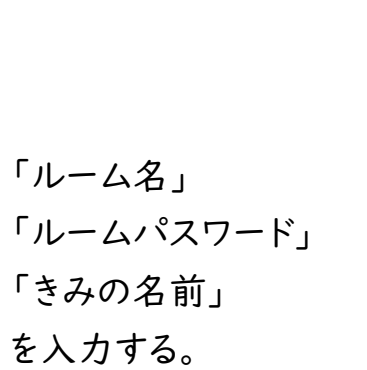

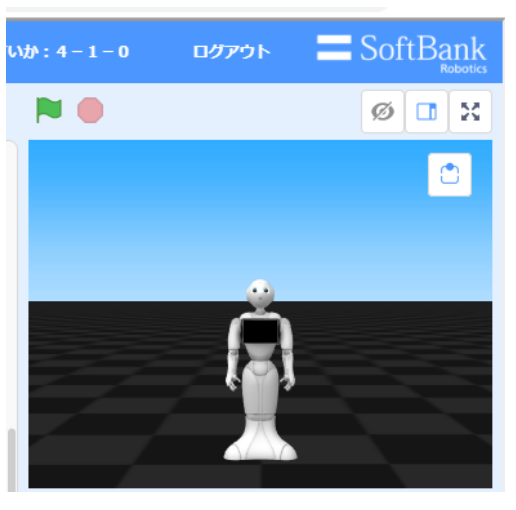

緑の旗マークを押す。

バーチャルpepperを動かして、 組んだプログラムを確かめる。

ロボットに送る

作ったプログラムを pepperに送る。

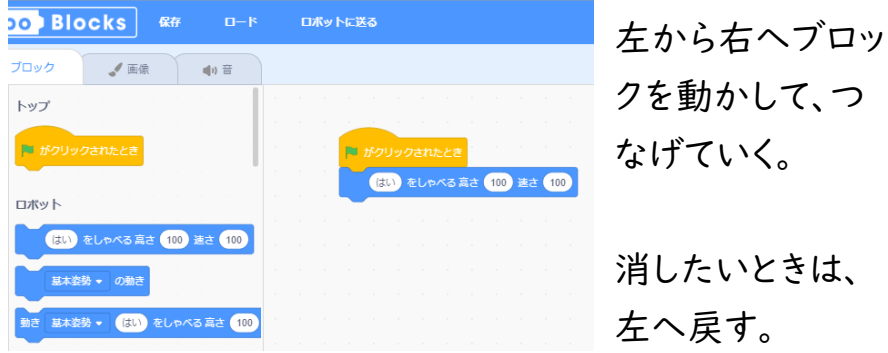

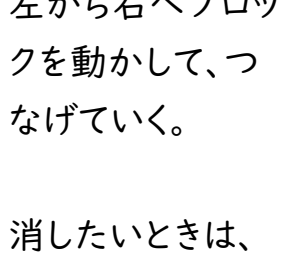

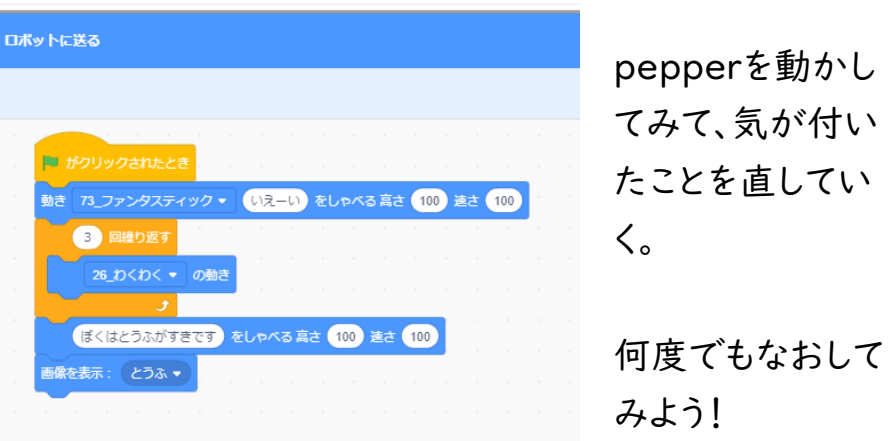